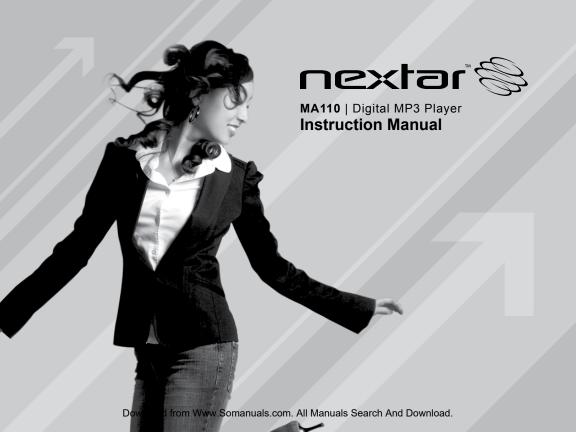

# Contents

| <ol> <li>Feature summary</li> </ol> | 1  |
|-------------------------------------|----|
| 2. Introduction                     | 2  |
| 3. Getting to know the player       | 3  |
| 4. Basic functions                  | 4  |
| 5. A-B repeat                       | 6  |
| 6. Menu selections                  | 7  |
| 7. Settings submenu                 | 8  |
| 8. Voice recording                  | 9  |
| 9. Deleting files                   | 10 |
| 10. Line-in function                | 10 |
| 11. Internal memory                 | 11 |
| 12. Equalizer                       | 11 |
| 13. Repeat play                     | 12 |
| 14. Backlight settings              | 13 |
| 15. Auto power settings             | 14 |
| 16. Bitrate settings                | 14 |
|                                     |    |

| 7. Screen saver settings | 15 |
|--------------------------|----|
| 8. Language settings     | 15 |
| 9. Exiting menus         | 16 |
| 20. Play folder          | 16 |
| 21. Multimedia card      | 17 |
| 22. Setup and software   | 17 |
| 23. Troubleshooting      | 18 |
| 24. Specifications       | 2  |
| 25. Precaution           | 22 |

#### **THANK YOU**

Thank you for purchasing our Digital MP3 Player. This uniquely designed device combines an MP3 Player, voice recorder; Removable Flash Memory drive all in one unit. You can move and store files between computers and enjoy your MP3 music collection anytime and anywhere.

# 1. FEATURE SUMMARY

## Firmware Upgradable

Check our website often for the latest driver, firmware and software updates: www.nextar.com

### Removable Disk

Use this unit as a removable drive, storing files, music or anything you want (drivers required for operating systems prior to Windows 2000)

## Voice Recording

Record your voice with the built-in microphone and save in WAV or ACT formats. Playback your recording at any time.

#### Six Preset Equalizer

Built-In equalizer can be set to Normal, Rock, Pop, Classical, Jazz or Bass.

# Multiple Playback Modes

Unique A-B repeat function allows users to specifically select playback

# High Resolution LCD w/ Seven Color Backlight

High resolution display with graphical menus and mulitcolor backlight

#### **USB Connection**

Quick connection to USB port.

## **Multiple Format Support**

This unit supports the popular MP3 format for the widest compatibility of digital files. It also supports WMA (Windows Media Audio) for greater compatibility and compression options

#### 2. INTRODUCTION

Thank you for purchasing our MP3 player. Before using the unit please read this manual carefully to obtain the best possible performance from your player. Keep this manual for future reference

# 3. GETTING TO KNOW THE PLAYER

# **Appearance and Controls**

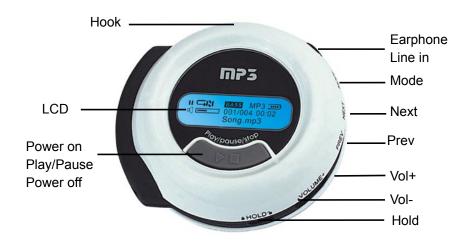

### 4. BASIC FUNCTIONS

# Start up/Shutdown

Start up or shutdown player by pressing and holding the "PLAY" button.

# **Entering Menu Modes**

Menus: Main menu (entered by momentarily holding Mode key when not playing), Play submenu (entered by pressing Mode key while playing), and Stop submenu (entered by pressing Mode key when not playing).

# **Browsing Tracks**

Browse forward (to the next track) by pressing the NEXT button, and backward (previous song) by pressing the PREV.

### **Using the Different Function Modes**

Press and hold the MODE button for 2 sec. This will take you to the Main Menu. From here, use the PREV and NEXT buttons to move to the various menus options. Select the menu option by again pressing the MODE button. To exit the menus, press the NEXT button until the EXIT option appears. Press MODE to exit

# **Adjusting Volume**

Decrease volume by pressing the " - " side of the - VOLUME + button. Increase volume by pressing the "+" side of the switch.

# (HOLD) Function

Move the HOLD switch to the position showing the closed lock (left). When Hold is ON, all controls are locked out and a lock icon appears in the center top of the LCD display. If you press any controls, you will see on the display: KEY LOCKED

Be sure to switch the HOLD button to the UNLOCK position (right) to use the unit.

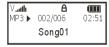

# 5. A-B REPEAT

# **Using the A-B Repeat Function**

Press the Mode button to enter the repeat function while playing. The LCD display will show "A-"(start point). Press the Mode button again at the end of the section you want to repeat, and it shows "A-B"(end point). Press the Mode button the third time to quit the A-B repeat mode.

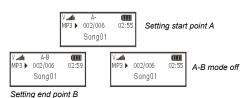

# 6. MENU SELECTIONS

# Menu operation

Press the PLAY button to power on. Press the MODE button to open the main menu, the function menu options will be shown. The various selections are shown below:

| Music       |
|-------------|
| Voice       |
| MIC Record  |
| LINE IN     |
| Settings    |
| Delete      |
| Information |
| Browser     |
| Exit        |

# **Making Selections**

Use the PREV or NEXT buttons to move to the desired menu selection. To access that menu or it's submenu, press MODE once the selection is highlighted

# 7. SETTINGS SUBMENU

# Submenu operation

Press the PLAY button to power on. Press the MODE button to open the main menu, the function menu options will be shown. Scroll through the menus with the PREV or NEXT buttons until you reach the SETTINGS submenu.

Press MODE again to access this submenu:

| EQ           |
|--------------|
| Repeat       |
| Contrast     |
| Backlight ON |
| Color        |
| Screen Save  |
| Power off    |
| Rec Bitrate  |
| Language     |
| Exit         |

# **Making Selections**

Use the PREV or NEXT buttons to move to the desired submenu selection. To access that submenu, press MODE once the selection is highlighted.

#### 8. VOICE RECORDING

# **Voice Recording Operation**

- In MENU mode, scroll to the "MIC Record" selection and press the PLAY/PAUSE/ STOP button to start recording
- The LCD will display the recorded time and the recording time remaining
- 3) Press the PLAY/PAUSE/STOP button to stop the recording
- 4) Press the MODE button to quit
- 5) To listen to the recorded file, you can press the MODE button and select VOICE. Push the PREV or NEXT buttons to select a recorded file and press the PLAY/PAUSE/STOP button to listen to them
- 6). You can press the MODE button and hold for 2 sec to return to the Main Menu.

Note: While using the voice recording function, only the PLAY and the HOLD buttons will function.

#### 9. DELETING FILES

## **Delete Files Operation**

- 1) In MENU mode, select DELETE and press the Mode button to enter
- 2) Press the PREV or NEXT buttons to select the file you want to delete
- 3) Press the Play button to delete
- 4) The LCD display will indicate the track number and file name you selected. After it is finished, it will indicate that the file has been deleted
- 5) Press the Mode button and select Exit to quit.

#### 10. LINE-IN FUNCTION

- 1) Connect to other players (MP3, CD or Computer) in playing mode using Line-in cable.
- 2) Press the mode button to enter the Line-in function to begin to record.
- 3) While the music can be recorded in local MP3 through the Line-in cable.
- 4) Press Play/Passe/Stop button to stop recording and save.
- 5) In music mode, use Pre or Next button to select the recorded files and play them

#### 11. INTERNAL MEMORY

# To View Internal Memory

You can view the capacity of the player by connecting to computer or view capacity of the player as follows:

- 1) Press the Mode button to enter the MENU mode.
- 2) Press the PREV or NEXT buttons to select INFO and press the Mode button
- 3) The memory capacity and firmware version of the player will be displayed
- Press the Mode button again to quit

#### 12. EQUALIZER

# **Equalizer Modes**

You can select from 6 different equalizer effects in the EQ mode

- Press the Mode button to enter MENU mode, select SETTINGS and press the Mode button to enter the sub-menu.
- Select EQ mode and press the Mode button to enter.
- Press the NEXT or PREV buttons to select your desired EQ mode and press the Mode button to confirm which you prefer.
- 4) Settings: NORMAL, ROCK, JAZZ, BASS, POP and CLASSICAL.
- 5) If you don't want to change the current setting, press the Mode button to quit.

#### 13. REPEAT PLAY

If you want to repeat a single song or groups of songs, use the following directions:

- Press and hold the Mode button to enter MENU directory and select scroll to SETTINGS (using the PREV or NEXT buttons). Press the Mode button to enter the sub-menu.
- Press the PREV or NEXT buttons to select REPEAT mode and press the Mode button to enter.
- Press the PREV or NEXT buttons to select the desired repeat mode, and press the Mode button to confirm the mode.

The repeat choices are:

- A. Normal
- B. Repeat One
- C. Repeat All
- D. Shuffle
- E. Shuffle all

#### 14. BACKLIGHT SETTINGS

### **Backlight Time**

The backlight (the colored light that illuminates the LCD display) can be set to various "on" times. To change the backlight on settings:

- 1) Press the Mode button, and scroll to the SETTINGS submenu.
- Press the PREV or NEXT buttons to select the BACKLIGHT mode and press the Mode button to enter.
- Press PREV or NEXT buttons to make your selection and press the Mode button to confirm how long the backlight remains on when no controls or buttons are pushed:
  - 1) 0 Sec Backlight off
  - 2) 5 Sec On for 5 seconds.
  - 3) 10 Sec On for 10 seconds.
  - 4) On Backlight always on

# **Backlight Color**

The backlight can be set to various colors. To change the backlight color settings:

- 1) In settings mode, press the PREV or NEXT buttons to select COLOR mode and press the Mode button to enter.
- Press the PREV or NEXT buttons to select color and press the Mode button to confirm the color for the backlight.

### 15. AUTO POWER SETTINGS

#### **Auto Power Off**

To save battery power, the unit can be set to shut off by itself (if no buttons are pushed) according to a number of presets:

- Press the Mode button, and scroll (using the PREV or NEXT button) to the SETTINGS menu. press the mode button again to enter the SETTINGS submenu. Press the PREV or NEXT buttons to select Power Off mode and Press the Mode button to enter.
- Press the PREV or NEXT buttons to select the desired timer mode and press the Mode button to confirm the setting for automatically powering off the unit.

Timer options: Disable, 1min, 6min, 5min, 10min.

# 16. BITRATE SETTINGS

# **Recording Bitrates**

The bitrate (how much data is stored per second) can be changed to save memory space (low bitrate) or for the best sound quality (high bitrate)

- In SETTINGS mode, press the PREV or NEXT button to select REC BITRATE mode and press the Mode button to enter the submenu
- Press the PREV or NEXT buttons to select the desired bitrate. Press the Mode button to confirm the Bitrate.

Bitrate options: 8000Hz, 16000Hz, 32000Hz, and 48000Hz.

### 17. SCREEN SAVER SETTINGS

#### Screen Savers

Users can select a variety of screen savers to customize the look of their LCD when not in use

- In SETTINGS mode, press the PREV or NEXT buttons to select SCREEN SAVE mode and press the Mode button to enter.
- Press the PREV or NEXT buttons to select the desired screen saver and press the Mode button to confirm the screen saver you like.

## **18. LANGUAGE SETTINGS**

# Display Language

Users can select a variety of on screen languages to customize their player regardless of the users language

- In SETTINGS mode, press the PREV or NEXT buttons to select LANGUAGE mode and press the Mode button to enter.
- Press the PREV or NEXT buttons to select the desired language and press the Mode button to confirm the screen saver you like.

**Available languages:** English, French, German, Spanish, Italian, Portuguese, Dutch, Russian, Korean, Japanese, Simplified Chinese and Traditional Chinese

### 19. EXITING MENUS

To exit from the menu system, press the PREV or NEXT buttons and select the EXIT option. Press the Mode button to select and EXIT menus

Note: Depending upon the firmware version of your unit, some of these functions and/or their exact descriptions may vary slightly from that shown in this manual

# 20. PLAY FOLDER

#### The Folder Mode

This mode allows easy access to your music via folder style navigation

- In menu (press and hold MODE button for 2 sec) mode, select BROWSER and press the Mode button to enter.
- 2) Push the PREV or NEXT buttons to select FOLDER and press the PLAY/ PAUSE/STOP button to listen to the songs of the folder you selected.
- 3) While listening to the songs in the folder you selected, the LCD will display a folder icon.
- 4) To browse folders, press the MODE button while in the selected folder to enter the folder subdirectory. Press the VOLUME - button to move back.

Note: a) This function only works from the root directory.

b) Please make folders and copy songs from your PC before attempting to browse folders

### 21. MULTIMEDIA CARD

#### How to use the MMC/SD Card Function

MMC/SD cards allow for significant memory expansion for this unit - either for additional music, files or both

- 1) Insert the SD/MMC card in correct orientation while the unit is powered off.
- Select the external card in menu mode, and then you can access the files on the SD/ MMC card conveniently.
- Connect the player to your PC. Windows will assign two removable drives to this unit: the first one is the internal memory; the second is the SD/MMC card.

Note: Power your unit off before inserting or removing the SD/MMC card.

# 22. SETUP AND SOFTWARE

## **Setup Software**

This unit comes with certain drivers and software that may be necessary depending upon the operating system and other hardware you are using

- 1) Review the program installation guide
- Insert the 'MP3 install CD' to the CD-ROM of your computer. Follow the onscreen directions. If it does not run automatically, find and run the 'SETUP.EXE' file on the install CD.
- 3) The installation wizard will help you through the setup.

# Setup Software (cont.)

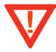

## Warning

- Windows 98 users please install the drivers on the install CD before connecting the unit to your PC.
- If your Windows version is Windows 2000 or Windows XP or later, PLEASE DO NOT INSTALL THE INCLUDED WIN98 DRIVER! If your PC does not recognize your unit, install the included driver.
- For Windows XP, make sure you have Service Pack 3 (SP3) installed.

# 23. TROUBLESHOOTING

# **Troubleshooting**

In cases where your unit does not appear to be working, please review the following directions:

- Using the Recover Mode: In cases where your player cannot be turned on and it cannot be found by your PC (when connected), you can recover your player using the following instructions:
  - a) Take out the battery first, press and hold the play button of the player.
  - b) connect to your PC, and run firmware download program.
- 2) Your player will not turn on
  - a) Replace the battery.
  - b) Connect your player to your PC, and run the firmware download program.
- 3) Unit turns on, but the screen is blank
  - a) This can be caused by important system files being corrupt or missing.
     Please re-run the software from the included CD, and then run the firmware

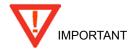

# Please read the following carefully:

- The drivers on the CD are just for Win98. Normally you do not need to install drivers
  if you are running Windows 2000 SP3 or later. If your PC still does not recognize your
  player, install the included drivers.
- If you continue to have problems, install the driver and then run the firmware upgrade program
- 3) The following are examples of software problems that can occur:
  - a) If the wrong firmware was installed (firmware for a different player accidentally installed on this unit)
  - b) If you unplug your player during moving data (copy, paste etc.)
- 4) In all cases of unknown problems, always begin with using the recover mode, reinstall drivers (if necessary) and run the firmware update program.
- Do not use 35xx software to update 34xx software, or use 34xx software to update 35xx.
- 6) When you turn on the player, and it shuts off again on it's own; please check if the auto power off has been set or if the batteries need to be replaced.
- Note that when the batteries are extremely low, data (songs) may not be saved properly.

# 24. SPECIFICATIONS

| Memory         | 64MB/128MB/256MB/512MB/1GB/2GB |
|----------------|--------------------------------|
| Battery        | AAA battery                    |
| LCD            | 128x32                         |
| Support OS     | Windows98/me/2000/xp/2003      |
| Audio output   | 5mV                            |
| SNR            | 90dB                           |
| PC interface   | USB2.0 full speed              |
| Record format  | WAV                            |
| Download speed | 1Mbps                          |

## 25. PRECAUTIONS

- When not using the player for an extended period of time, remove the batteries to avoid damage due to leakage
- 2). Do not use the player in extremely hot, cold, dusty or damp environments.
- Make sure the HOLD key is in the unlock position before using the player (otherwise controls will not function).
- Avoid dropping or striking the unit .This may cause external and internal physical damage to the player.
- 5). Replace battery with new one if:
  - a) The battery level icon displays (An empty battery)
  - b) The players powers off automatically and off again when restarted.
  - c) No response when pressing keys with HOLD off and battery installed
- 6). To prevent damage from static shock, never use the player in very dry conditions.
- When player is being formatted or transferring a file, do not interrupt the connection. Otherwise, data may be corrupt of lost.
- 8). When the player is used as a portable HD, please use only per instructions. Otherwise, permanent data loss could occur.

This manual was correct and complete at the time of printing. However, specifications and updates can occur at any time without prior notice.

No part of this manual may be copied, republished, reproduced, transmitted or distributed in any way without prior written consent of Nextar, Inc. Any unauthorized distribution of this manual is expressly forbidden.

Nextar is a registered trademark of Tofasco, Inc.

Nextar may find it necessary to modify, amend or otherwise change or update this manual. We reserve the right to do this at any time, without any prior notice. All specifications and features are subject to change without notice. All screen shots shown are simulated and may not represent the actual screen on production units sold to consumers.

For instruction manuals, updated drivers or other information, be sure to visit our website at:

www.Nextar.com

Or write us at:

Nextar

1661 Fairplex Dr.

LaVerne, CA USA 91750

Copyright © 2006

Free Manuals Download Website

http://myh66.com

http://usermanuals.us

http://www.somanuals.com

http://www.4manuals.cc

http://www.manual-lib.com

http://www.404manual.com

http://www.luxmanual.com

http://aubethermostatmanual.com

Golf course search by state

http://golfingnear.com

Email search by domain

http://emailbydomain.com

Auto manuals search

http://auto.somanuals.com

TV manuals search

http://tv.somanuals.com